## **Lenovo Legion Pro 5**

نمای جلویی دستگاه

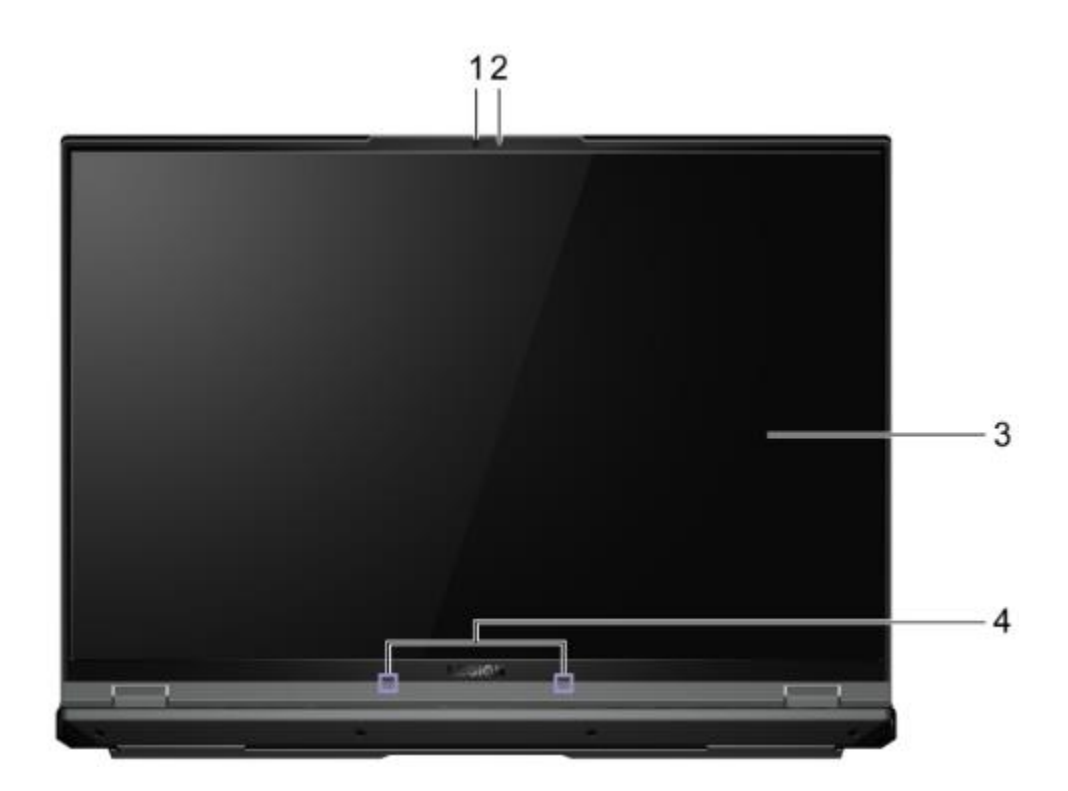

.1 دوربین تصاویر ثابت و متحرک را برای گرفتن عکس، ضبط فیلم و چت ویدیویی ضبط کنید. .2 چراغ دوربین: اگر چراغ روشن است، دوربین در حال استفاده است. .3 صفحه نمایش: نمایش متن، گرافیک، و فیلم ها. .4 میکروفون صدا: صدا را ضبط می کند.

نمای باالیی دستگاه

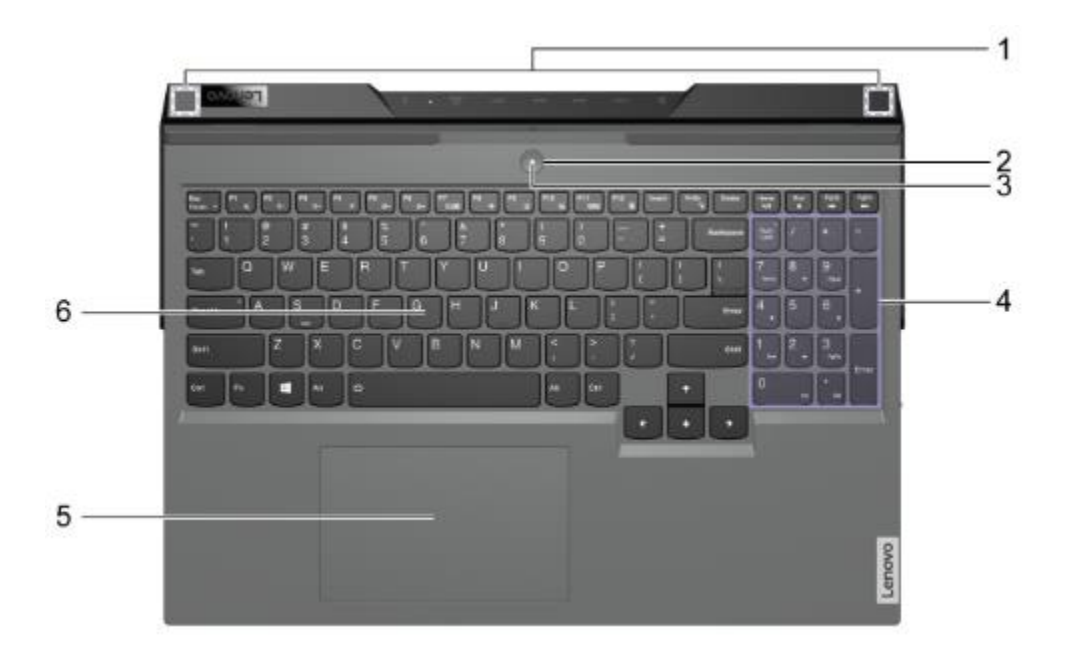

۱. آنتن های بی سیم امواج رادیویی را برای شبکه بی سیم داخلی (شبکه محلی) و ماژول بلوتوث ارسال و دریافت کنید. توجه داشته باشید: آنتن ها از بیرون کامپیوتر قابل مشاهده نیستند. اگر محل آنتنها به بدن کاربر نزدیک است )کمتر از 20 سانتیمتر(، میتوانید مقادیر نرخ جذب خاص )SAR )را در راهنمای راهاندازی که همراه رایانه شما ارائه میشود، بیابید. .2 دکمه روشن/خاموش: دکمه را فشار دهید تا رایانه روشن شود یا رایانه در حالت خواب قرار گیرد. توجه: اگر Boot to Flip فعال باشد، میتوانید با باز کردن صفحه LCD، رایانه را روشن کنید. .3 چراغ پاور: وضعیت برق رایانه را نشان می دهد. رنگ چراغ پاور نیز حالت عملکرد فعال فعلی را منعکس می کند.

روشن: کامپیوتر روشن است. سفید: در حالت تعادل قرمز: در حالت عملکرد آبی: در حالت بی صدا چشمک زدن: کامپیوتر در حالت خواب است. خاموش: رایانه خاموش یا در حالت خواب است. .4 صفحه کلید عددی: برای فعال یا غیرفعال کردن صفحه کلید عددی، کلید Lock Num را فشار دهید. .5 پد لمسی: لمس انگشت و تمام عملکردهای یک ماوس سنتی را انجام دهید. توجه: پد لمسی از عملکرد چند لمسی نیز پشتیبانی می کند. .6 صفحه کلید: کاراکترها را وارد کنید و با برنامه ها تعامل داشته باشید. توجه: صفحه کلید همچنین دارای کلیدهای میانبر و کلیدهای عملکردی برای تغییر تنظیمات و انجام سریع وظایف است.

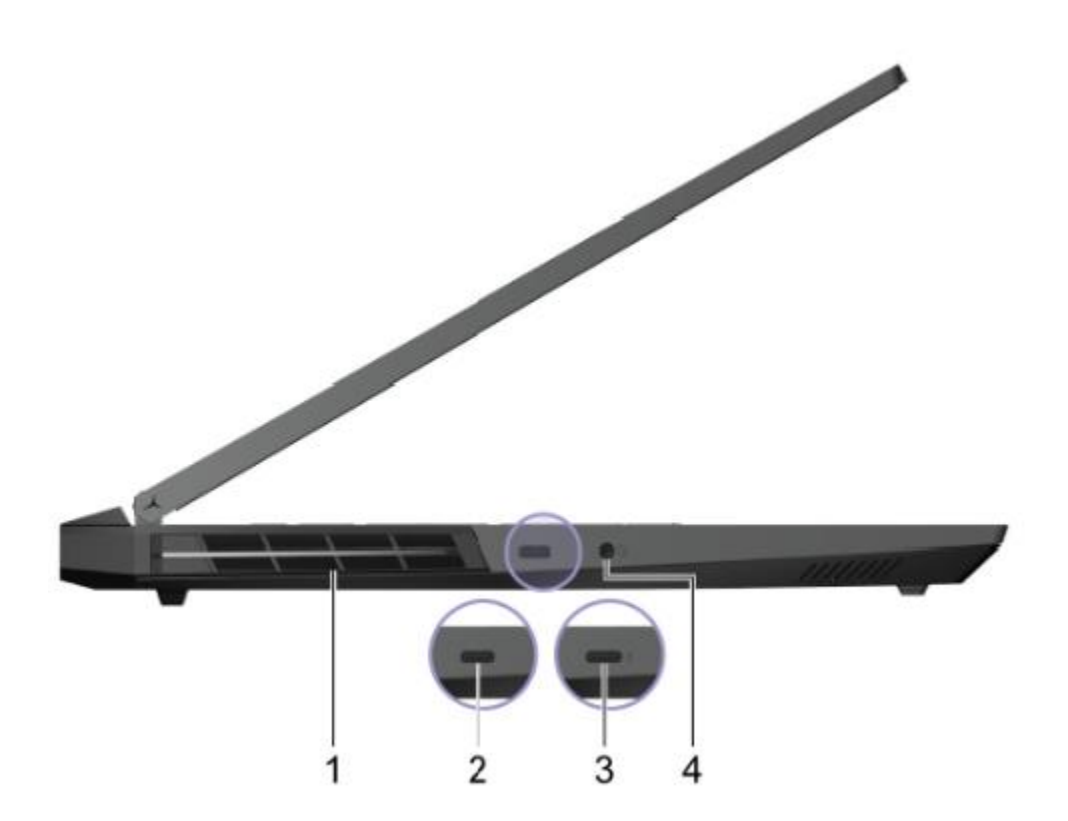

۱. شیارهای تهویه (خروجی) جریان هوای خروجی را برای دفع گرمای داخلی حفظ کنید. توجه: شیارهای تهویه را مسدود نکنید. در غیر این صورت ممکن است کامپیوتر بیش از حد داغ شود. .2 کانکتور C-USB ®یک کانکتور چند منظوره برای: اتصال دستگاه های داده USB. اتصال دستگاه های نمایشگر .3 کانکتور C-USB( با قابلیت 4 TMThunderbolt \*)یک کانکتور چند منظوره برای: اتصال دستگاه های داده USB. اتصال دستگاه های نمایشگر اتصال داکهای مجهز به Thunderbolt، eGPU یا سایر دستگاهها.

.4 جک صوتی ترکیبی با یک دوشاخه 4 قطبی 3.5 میلی متری ) 0.14 اینچی( به هدفون یا هدست متصل شوید. توجه: این جک از میکروفون های خارجی مستقل پشتیبانی نمی کند. اگر از هدست استفاده می کنید، یکی را با یک دوشاخه انتخاب کنید.

نمای سمت راست دستگاه

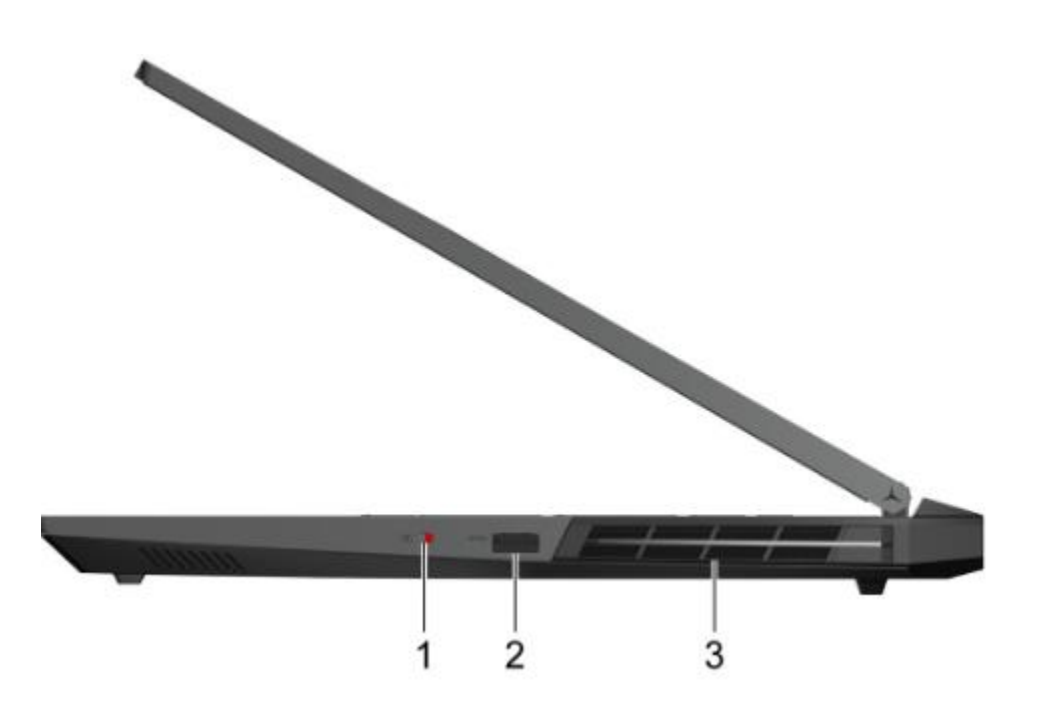

.1 سوئیچ دوربین: دوربین را روشن یا خاموش کنید. .2 کانکتور USB( 3.2 نسل 1( نوع A به یک دستگاه سازگار با USB، مانند صفحه کلید USB، ماوس USB، دستگاه ذخیره سازی USB یا چاپگر USB متصل شوید. ۳. شیارهای تهویه (خروجی) جریان هوای خروجی را برای دفع گرمای داخلی حفظ کنید.

توجه: شیارهای تهویه را مسدود نکنید. در غیر این صورت ممکن است کامپیوتر بیش از حد داغ شود

نمای پشت دستگاه

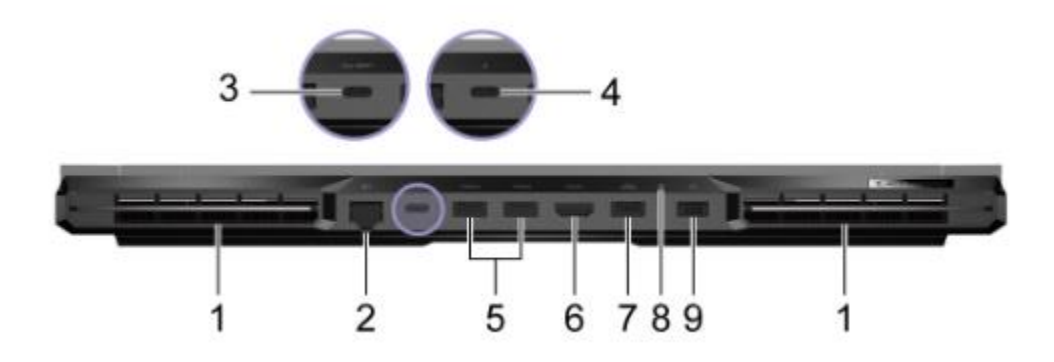

.1 شیارهای تهویه )خروجی:( جریان هوای خروجی را برای دفع گرمای داخلی حفظ میکند. توجه: شیارهای تهویه را مسدود نکنید. در غیر این صورت ممکن است کامپیوتر بیش از حد داغ شود. .2 رابط اترنت: به یک شبکه محلی ) LAN )متصل شوید. .3 کانکتور C-USB:یک کانکتور چند منظوره برای: دریافت برق ورودی توجه: به ورودی برق از طریق درگاه C-USB مراجعه کنید. اتصال دستگاه های داده USB. اتصال دستگاه های نمایشگر .4 کانکتور C-USB( فعال تاندربولت 4(\*: یک کانکتور چند منظوره برای: دریافت برق ورودی

توجه: به ورودی برق از طریق درگاه C-USB مراجعه کنید. اتصال دستگاه های داده USB. اتصال دستگاه های نمایشگر اتصال داکهای مجهز به Thunderbolt، eGPU یا سایر دستگاهها. .5 کانکتور USB( 3.2 نسل 1(: نوع A( 2 )به یک دستگاه سازگار با USB، مانند صفحه کلید USB، ماوس USB، دستگاه ذخیره سازی USB یا چاپگر USB متصل شوید. .6 رابط HDMI ™:به یک دستگاه صوتی دیجیتال یا مانیتور تصویری سازگار، مانند تلویزیون HD وصل شوید. .7 کانکتور USB( 3.2 نسل 1( نوع A( همیشه روشن( کانکتور همیشه روشن می تواند دستگاه های خارجی را هنگامی که رایانه خاموش است، در حالت خواب یا خواب زمستانی شارژ کند. عملکرد همیشه روشن را می توان در ابزار راه اندازی BIOS/UEFI روشن یا خاموش کرد. توجه: اگر Vantage Lenovo از قبل روی رایانه شما نصب شده است، می توانید عملکرد همیشه روشن را نیز از داخل آن نرم افزار تنظیم کنید. .8 چراغ شارژ نشان می دهد که آیا رایانه به برق متناوب متصل است یا خیر. سفید ثابت: به برق ac متصل است. درصد شارژ باتری ٪91 - ٪100 کهربایی ثابت: به برق ac متصل است. درصد شارژ باتری ٪1 - ٪90 خاموش: به برق متناوب متصل نیست .9 کانکتور برق با سیم برق همراه و آداپتور برق متناوب به برق وصل شوید.

نمای پشت دستگاه

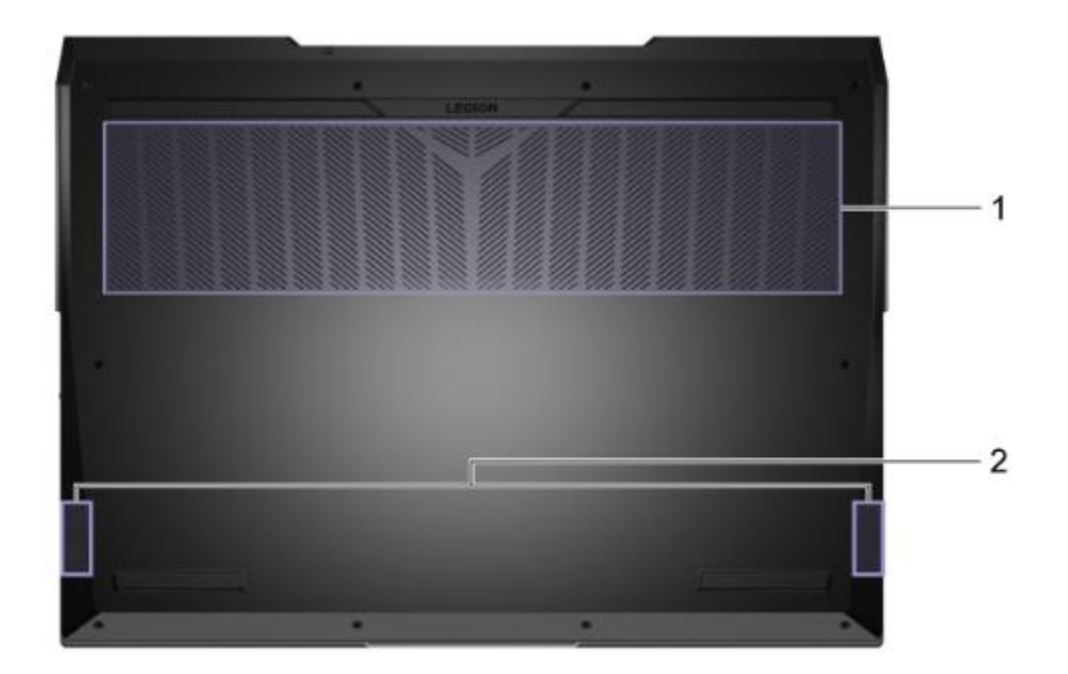

۱. شیارهای تهویه (ورودی): جریان هوای ورودی را برای دفع گرمای داخلی حفظ میکند. توجه: شیارهای تهویه را مسدود نکنید. در غیر این صورت، کامپیوتر ممکن است بیش از حد گرم شود. .2بلندگوها: صدا تولید می کنند. مروری بر LED ها:

کامپیوتر شما مجهز به LED های زیادی است. در میان آنها، برخی از LED ها )1 و 4( اطالعاتی را در مورد وضعیت برق و باتری رایانه در اختیار شما قرار می دهند. LED های کانکتور عقب )2( به شما کمک می کنند تا هنگام اتصال دستگاه های خارجی، محل اتصاالت را پیدا کنید. لوگو )3(، اسالت تهویه )5(، جانبی )6( و صفحه کلید ) 7( LED را می توان برای ایجاد جلوه های نوری مختلف سفارشی کرد.

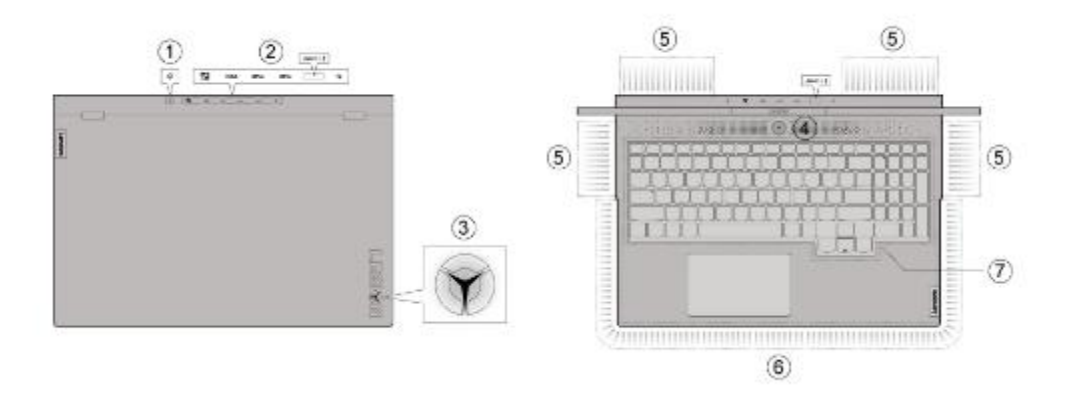

.1LED شارژ نشان می دهد:

آیا کامپیوتر به یک پریز برق متصل است یا وضعیت شارژ باتری را نشان میدهد .2 ال ای دی کانکتور عقب: به شما کمک می کند هنگام اتصال دستگاه های خارجی، محل اتصال ها را پیدا کنید. می توان آن را با میانبر صفحه کلید No .U + Fn روشن/خاموش کرد  $LED \nightharpoonup \mathcal{F}$ با میانبر صفحه کلید L + Fn می توان آن را روشن/خاموش کرد رنگ LED لوگو را می توان در برنامه iCUE سفارشی کرد نشان می دهد که آیا رایانه در حالت خواب است یا خیر .4 چراغ برق: حالت کار فعال را نشان می دهد نشان می دهد که آیا رایانه در حالت خواب است یا خیر .5 ال ای دی اسالت تهویه: می توان آنها را در برنامه iCUE برای ایجاد جلوه های نوری مختلف سفارشی کرد. .6 ال ای دی جانبی: آنها را می توان در برنامه iCUE برای ایجاد جلوه های نوری مختلف سفارشی کرد. .7 ال ای دی صفحه کلید: می توان آنها را در برنامه iCUE برای ایجاد جلوه های نوری مختلف سفارشی کرد.

## Lenovo PC Manager و Lenovo Vantage هر دوی آنها برنامه هایی هستند که توسط لنوو توسعه یافته اند. با استفاده از هر یک از آنها می توانید:

مشاهده اطالعات محصول و وضعیت سیستم تنظیمات دستگاه را مدیریت و تغییر دهید به روز رسانی سیستم را بررسی کرده و انجام دهید توجه: این ویژگی فقط در Vantage Lenovo موجود است. در Manager PC Lenovo، میتوانید بهروزرسانی درایور را بررسی کرده و انجام دهید. بسته به کشور یا منطقه ای که رایانه شما در آن خریداری شده است، ممکن است یکی از برنامه ها از قبل روی رایانه شما نصب شده باشد. برای باز کردن آن، نام آن را در کادر جستجوی ویندوز تایپ کنید و نتیجه مطابق را انتخاب کنید. اگر هیچ یک از برنامه ها از قبل نصب نشده است، می توانید یکی از آنها را خودتان نصب کنید. Vantage Lenovo برای دانلود رایگان از فروشگاه مایکروسافت در دسترس است.

توجه: ویژگیهای برنامه ممکن است با بهروزرسانیها تغییر کنند و ممکن است ویژگیهای خاص در همه محصوالت Lenovo در دسترس نباشد.

Novo Button منوی منوی Button Novo می تواند قبل از شروع سیستم عامل نمایش داده شود. از منو، می توانید آن را انتخاب کنید

ابزار راه اندازی UEFI/BIOS را باز کنید منوی انتخاب دستگاه بوت را باز کنید صفحه گزینه های راه اندازی ویندوز را باز کنید توجه: از صفحه گزینه های راه اندازی ویندوز، می توانید این مورد انتخاب کنید کامپیوتر خود را با استفاده از درایو بازیابی راه اندازی کنید کامپیوتر خود را ریست کنید صفحه گزینه های پیشرفته را باز کنید